Mitsubishi Electric Corporation

# A Series CPU<br>Direct 驱动程序

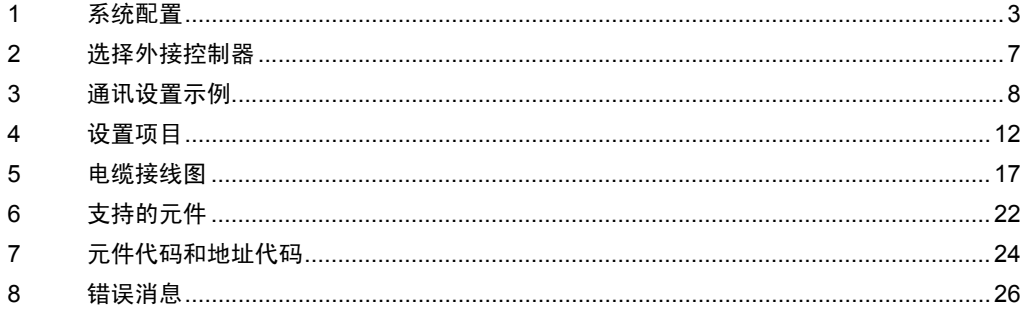

概述

本手册介绍如何连接人机界面和外接控制器 ( 目标 PLC)。

在本手册中,将按以下章节顺序介绍连接过程:

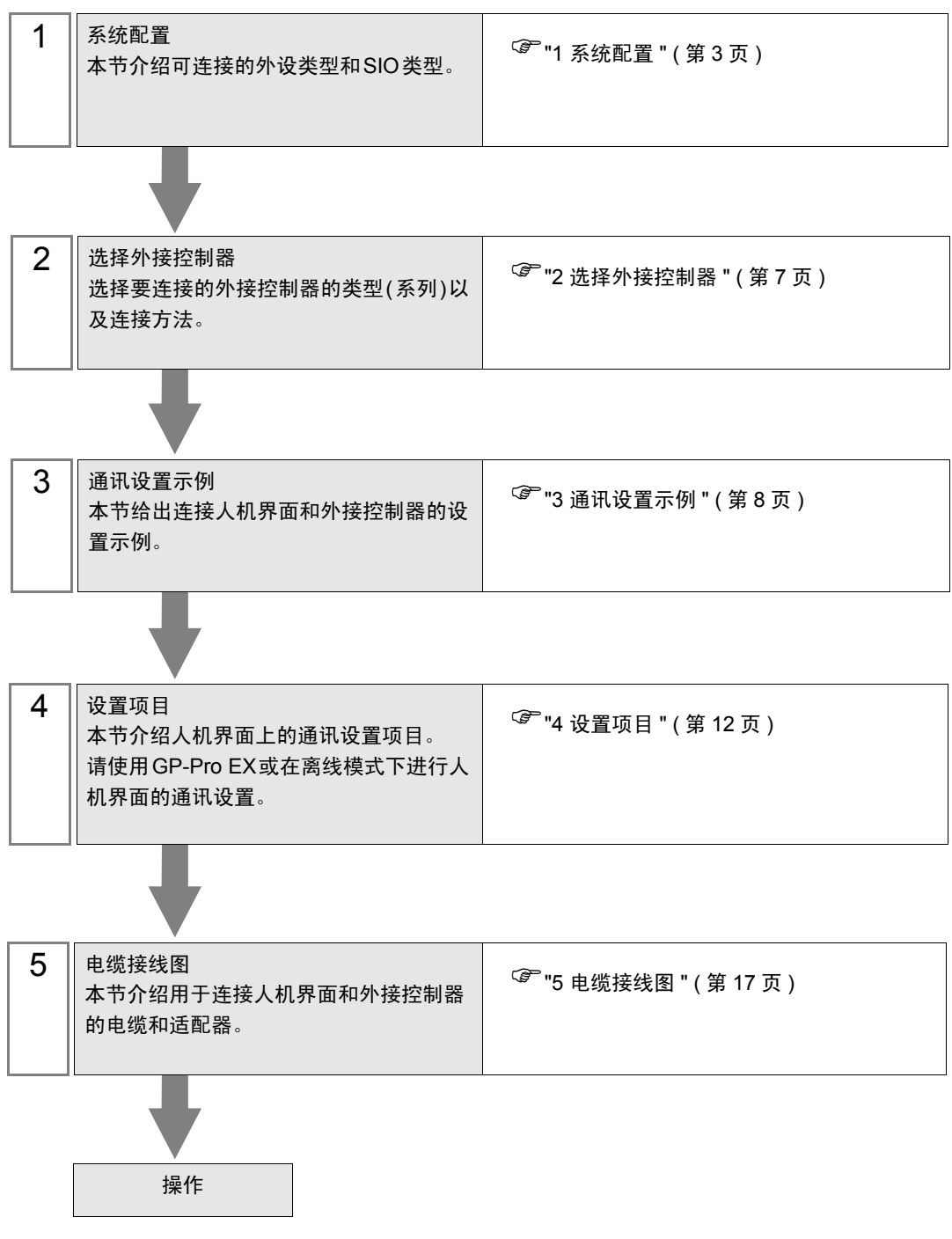

# <span id="page-2-0"></span>1 系统配置

本节给出三菱电机的外接控制器和人机界面连接时的系统配置。

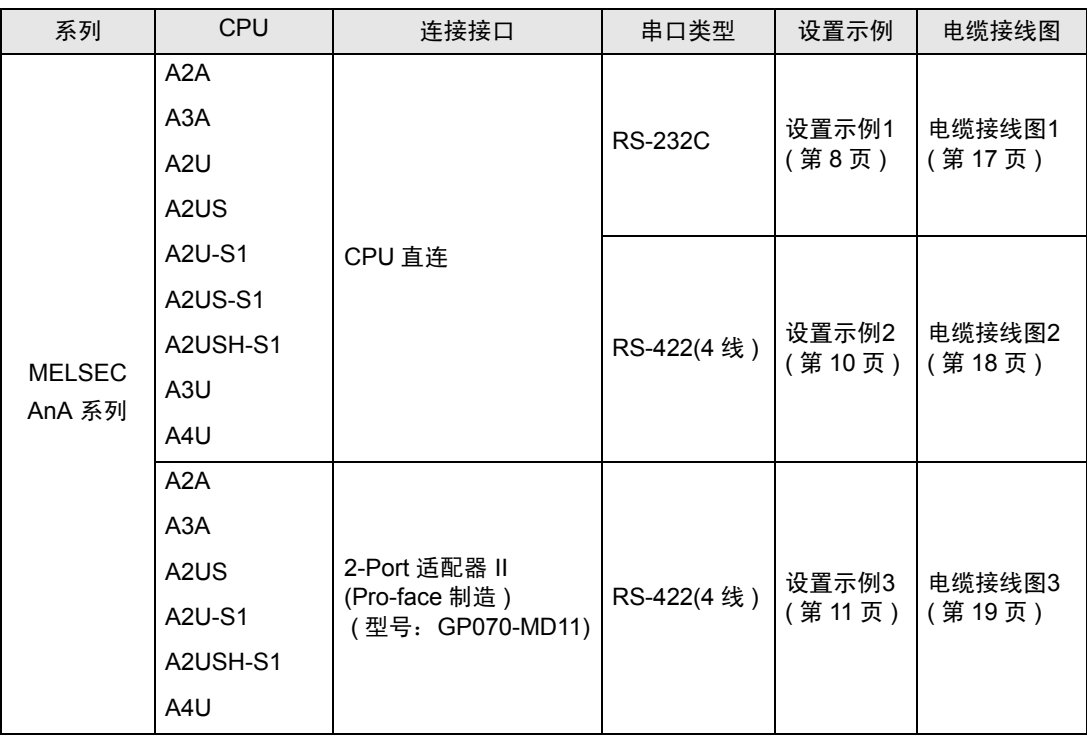

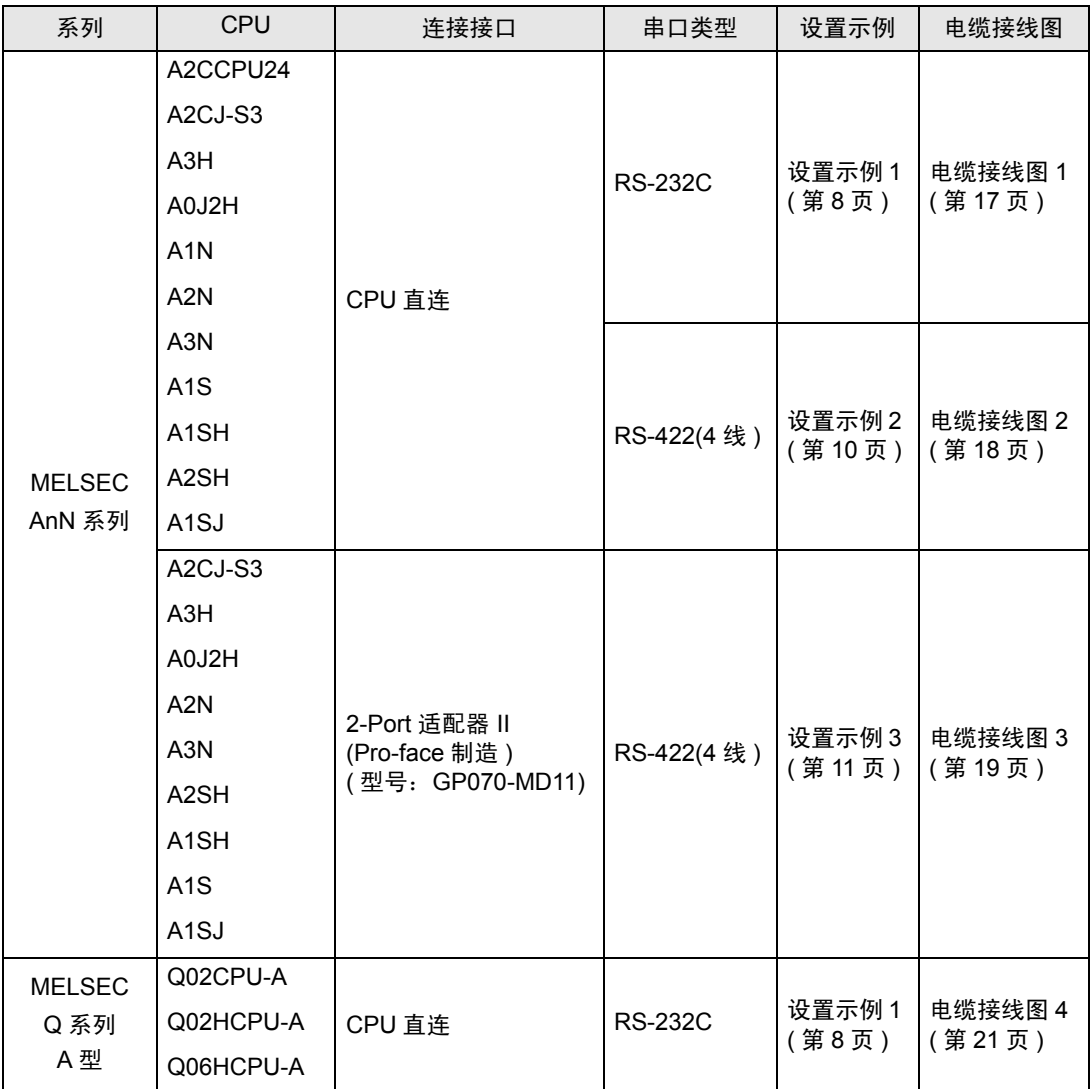

## <span id="page-3-0"></span>■ IPC 的 COM 端口

当连接 IPC 和外接控制器时,可使用的 COM 端口因系列和串口类型而有所不同。更多详情,请参阅 IPC 的手册。

可用端口

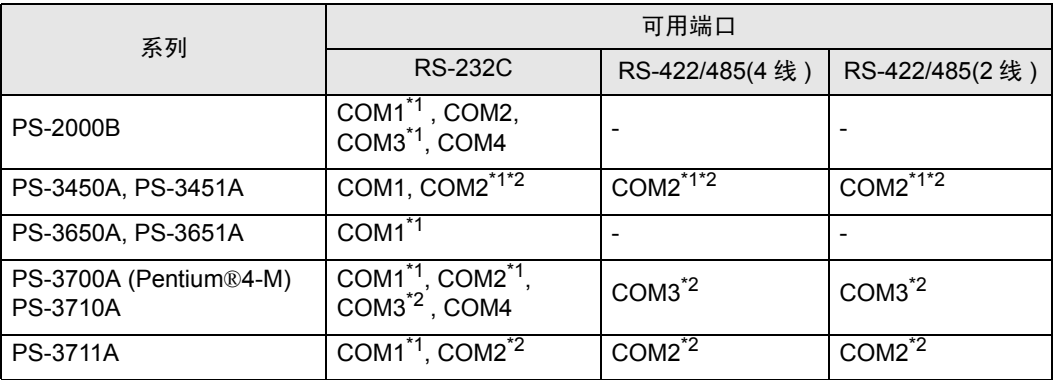

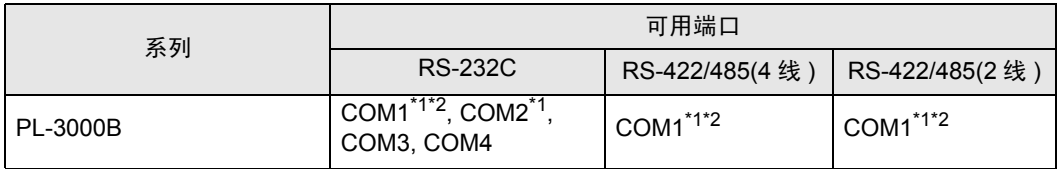

<span id="page-4-0"></span>\*1 可在 RI/5V 之间切换。请使用 IPC 的切换开关进行切换。

<span id="page-4-1"></span>\*2 需要用 Dip 开关来设置串口类型。请根据需要使用的串口类型如下所示进行设置。

Dip 开关设置: RS-232C

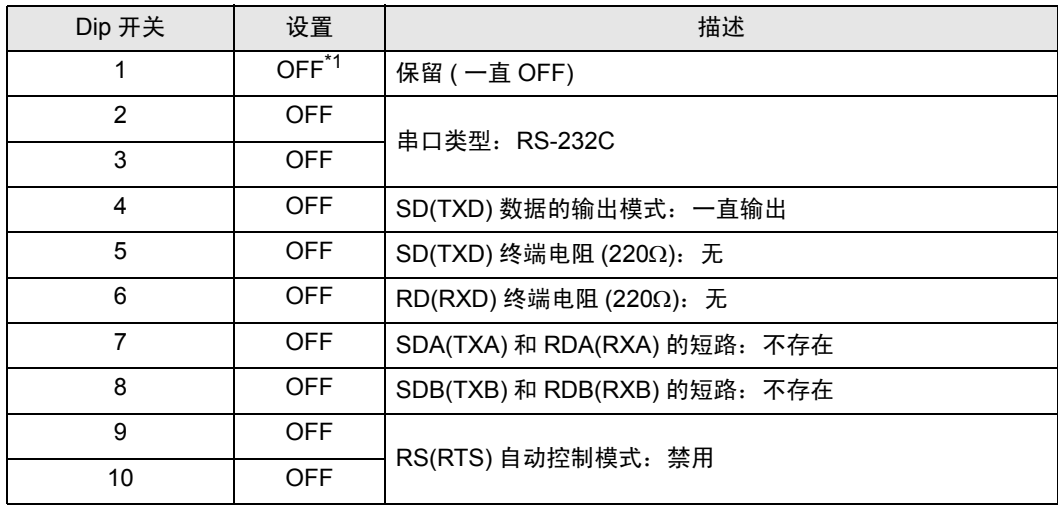

\*1 仅当使用 PS-3450A 和 PS-3451A 时需要将设置值置为 ON。

Dip 开关设置: RS-422/485(4 线 )

| Dip 开关         | 设置         | 描述                           |
|----------------|------------|------------------------------|
| 1              | <b>OFF</b> | 保留 ( 一直 OFF)                 |
| $\overline{2}$ | ON.        | 串口类型: RS-422/485             |
| 3              | <b>ON</b>  |                              |
| 4              | <b>OFF</b> | SD(TXD) 数据的输出模式: 一直输出        |
| 5              | <b>OFF</b> | SD(TXD) 终端电阻 (220Ω): 无       |
| 6              | <b>OFF</b> | RD(RXD) 终端电阻 (220Ω): 无       |
| 7              | <b>OFF</b> | SDA(TXA) 和 RDA(RXA) 的短路: 不存在 |
| 8              | <b>OFF</b> | SDB(TXB) 和 RDB(RXB) 的短路: 不存在 |
| 9              | <b>OFF</b> | RS(RTS) 自动控制模式: 禁用           |
| 10             | <b>OFF</b> |                              |

Dip 开关设置: RS-422/485(2 线 )

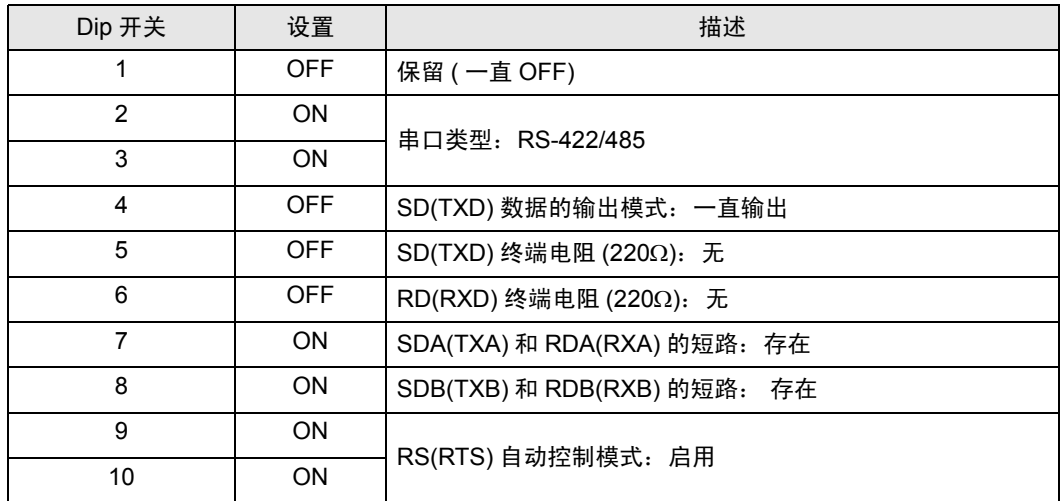

# <span id="page-6-0"></span>2 选择外接控制器

选择连接到人机界面的外接控制器。

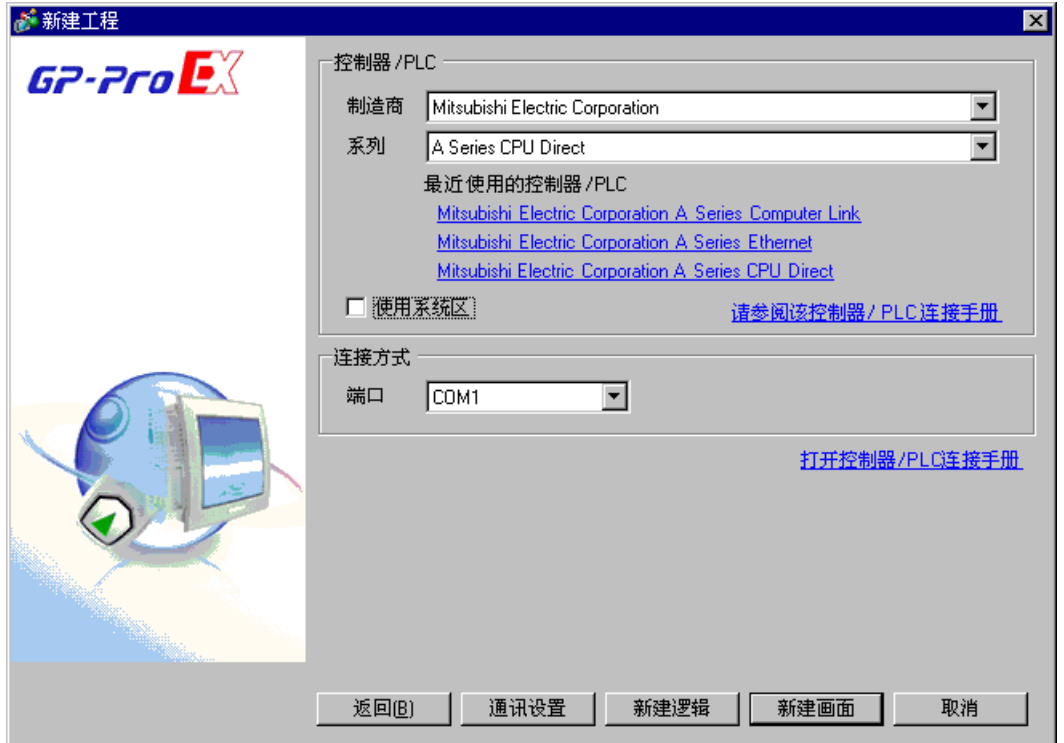

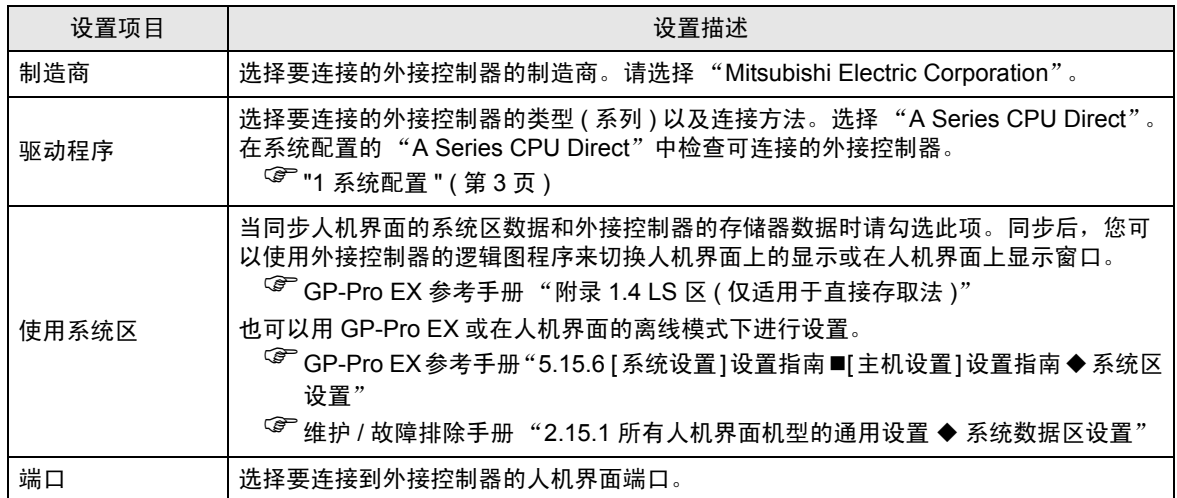

# <span id="page-7-0"></span>3 通讯设置示例

人机界面与 Pro-face 推荐的外接控制器的通讯设置示例如下所示。

## <span id="page-7-1"></span>3.1 设置示例 1

## ■ GP-Pro EX 设置

通讯设置

如需显示设置画面,请在工作区的 [ 系统设置 ] 窗口中选择 [ 控制器 /PLC]。

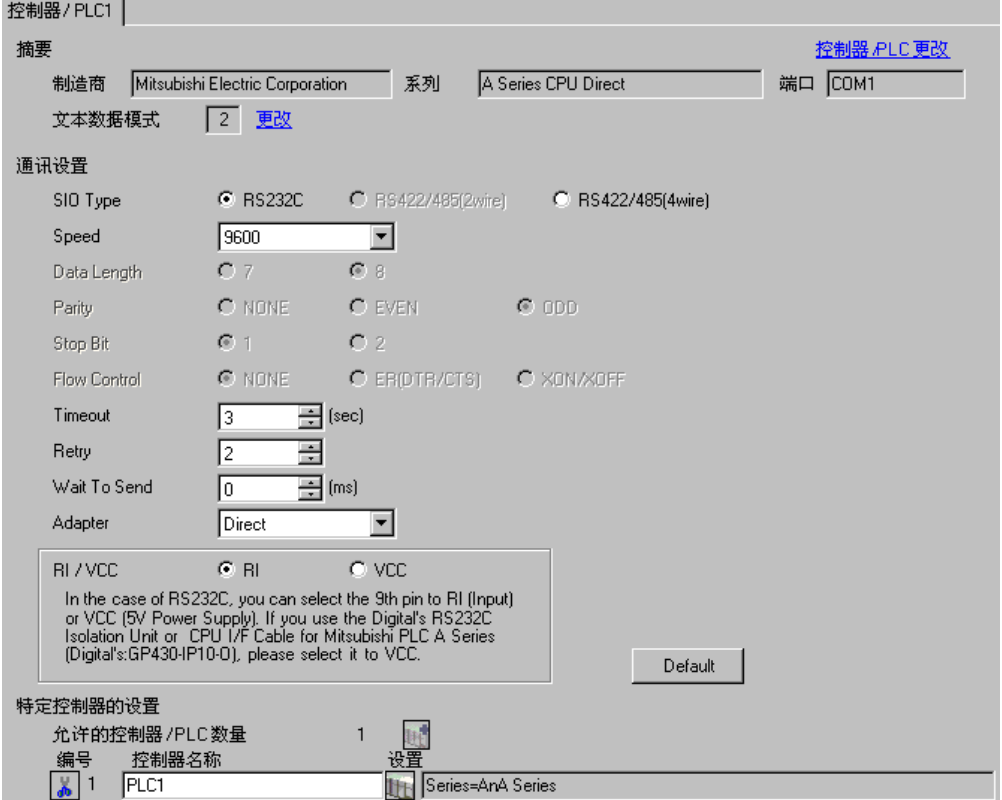

#### 控制器设置

如需显示设置画面,可从 [ 控制器 /PLC] 的 [ 特定控制器的设置 ] 中点击您想设置的外接控制器的 ([ 设置 ]) 图标。

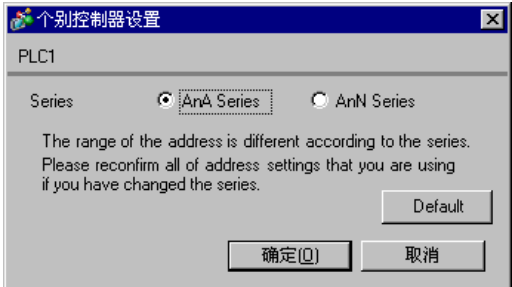

⊼䞞 • 根据您的外接控制器设置 "Series"。 • 如果您使用的是"Q 系列 A 型", 请设置为 [AnA Series]。

■ 外接控制器的设置 外接控制器无需设置。

## <span id="page-9-0"></span>3.2 设置示例 2

- GP-Pro EX 设置
- 通讯设置

```
如需显示设置画面,请在工作区的 [ 系统设置 ] 窗口中选择 [ 控制器 /PLC]。
```
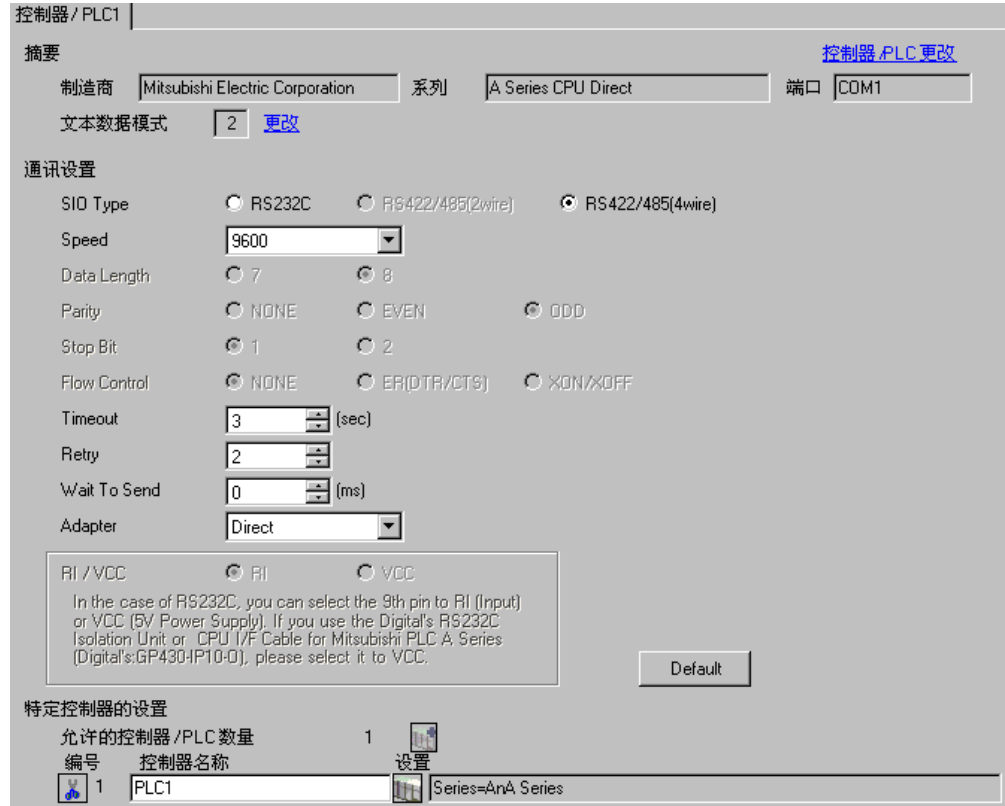

控制器设置

如需显示设置画面,可从 [ 控制器 /PLC] 的 [ 特定控制器的设置 ] 中点击您想设置的外接控制器的 ([ 设置 ]) 图标。

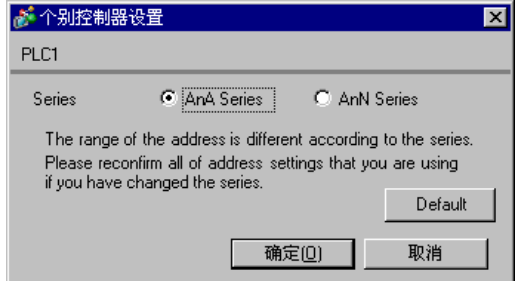

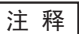

注 释 → 根据您的外接控制器设置"Series"。

■ 外接控制器的设置

外接控制器无需设置。

## <span id="page-10-0"></span>3.3 设置示例 3

- GP-Pro EX 设置
- 通讯设置

如需显示设置画面,请在工作区的 [ 系统设置 ] 窗口中选择 [ 控制器 /PLC]。

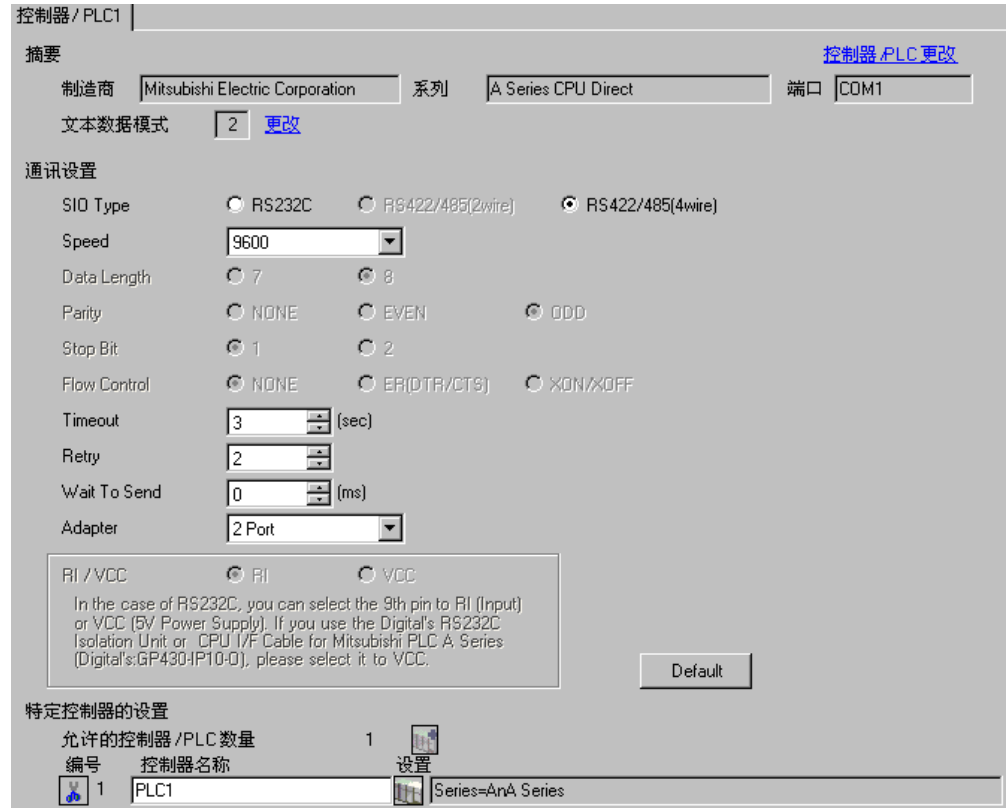

控制器设置

如需显示设置画面,可从 [ 控制器 /PLC] 的 [ 特定控制器的设置 ] 中点击您想设置的外接控制器的 ([ 设置 ]) 图标。

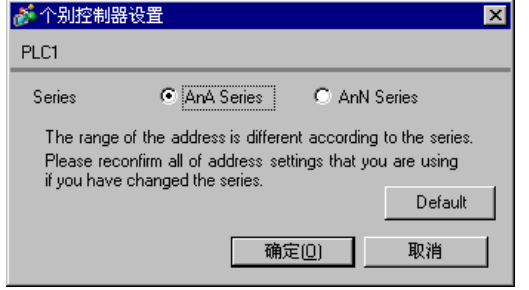

注 释 → 根据您的外接控制器设置"Series"。

■ 外接控制器的设置

外接控制器无需设置。

# <span id="page-11-0"></span>4 设置项目

使用 GP-Pro Ex 或在离线模式下进行人机界面的通讯设置。 各参数的设置必须与外接控制器的一致。 )"3 [通讯设置示例](#page-7-0) " ( <sup>第</sup> <sup>8</sup> <sup>页</sup> )

## 4.1 GP-Pro EX 中的设置项目

### ■ 通讯设置

如需显示设置画面,请在工作区的 [ 系统设置 ] 窗口中选择 [ 控制器 /PLC]。

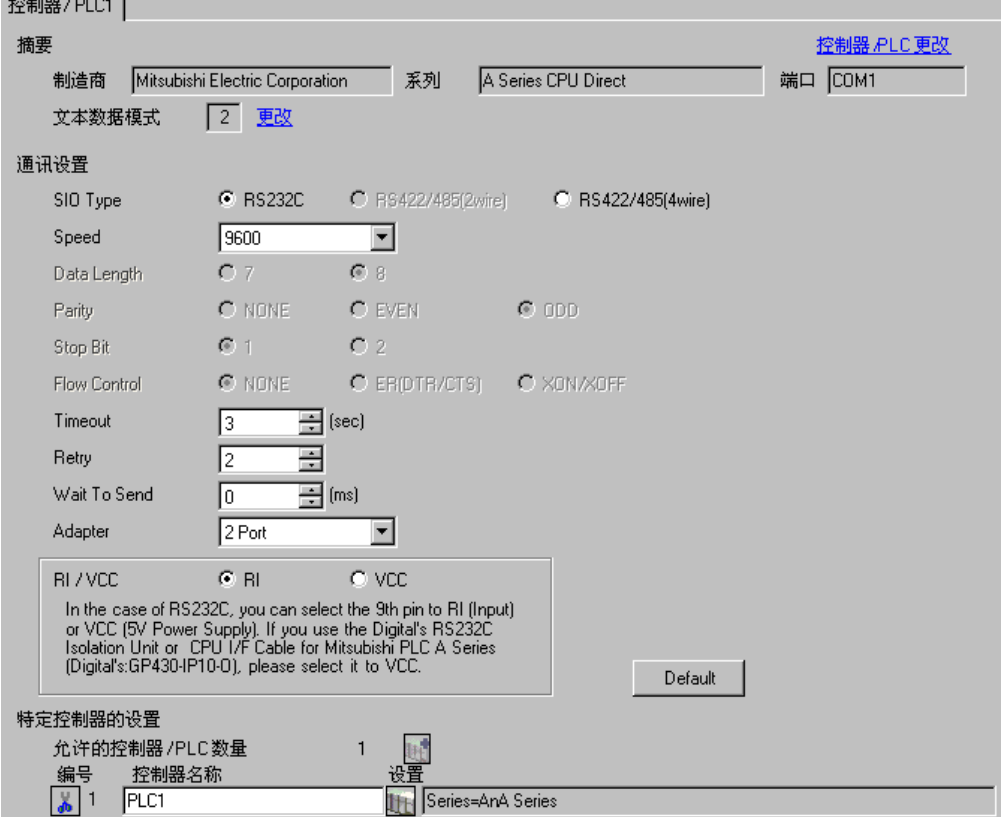

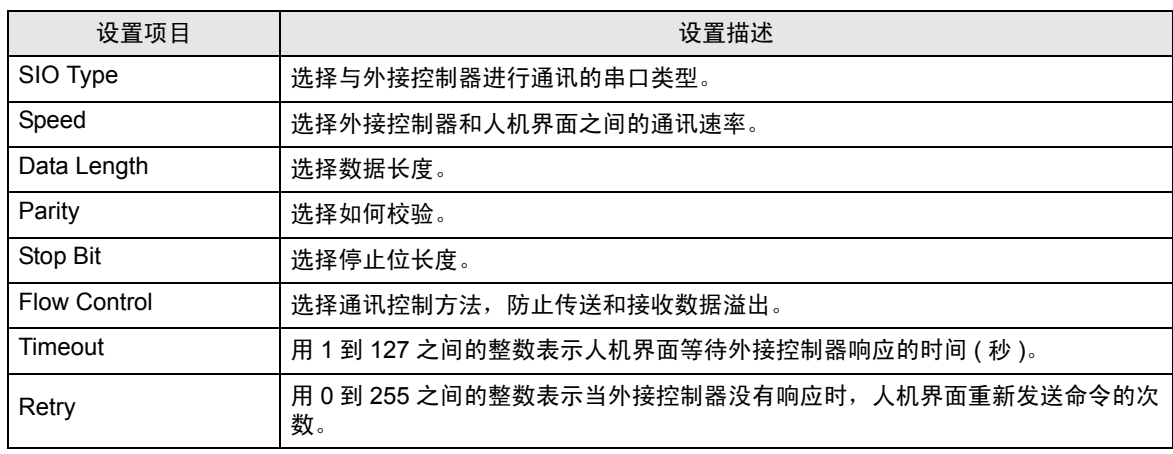

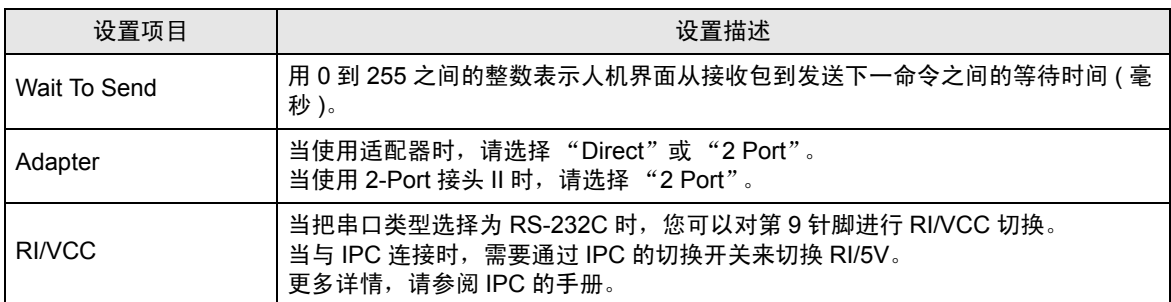

## ■ 控制器设置

如需显示设置画面,可从 [ 控制器 /PLC] 的 [ 特定控制器的设置 ] 中点击您想设置的外接控制器的 11 ([ 设置 ]) 图标。

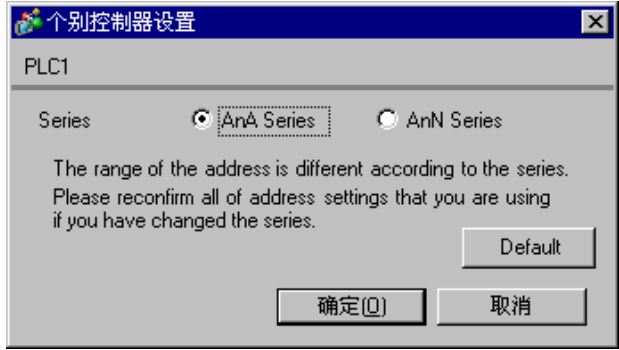

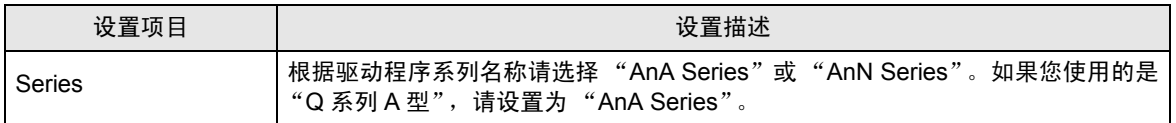

4.2 离线模式下的设置项目

注 释 → 有关如何进入离线模式以及操作方面的更多信息, 请参阅"维护 / 故障排除手册"。  $\widehat{\mathscr{F}}$ 维护 / 故障排除手册 "2.2 离线模式"

#### ■ 通讯设置

如需显示设置画面,请在离线模式下触摸 [Peripheral Settings] 中的 [Device/PLC Settings]。在显示的 列表中触摸您想设置的外接控制器。

 $(1/2)$ 

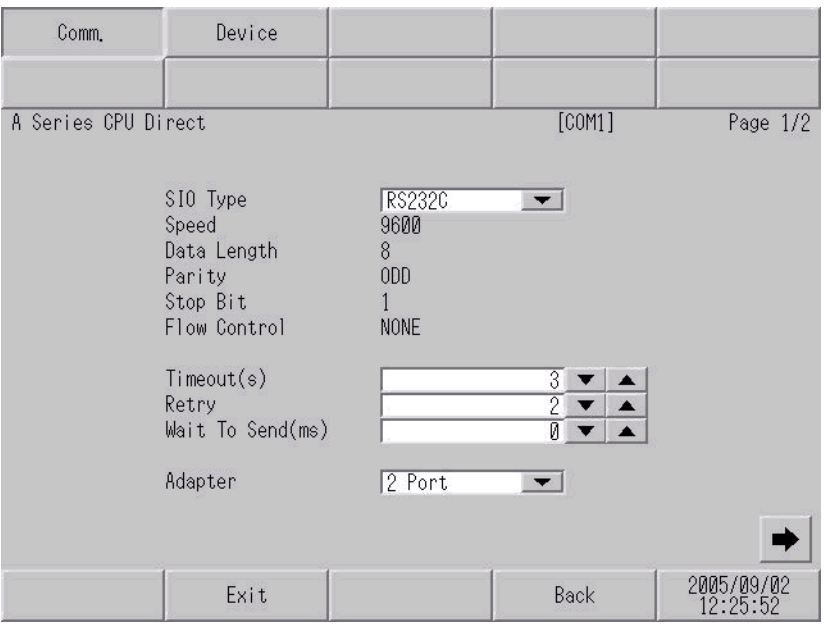

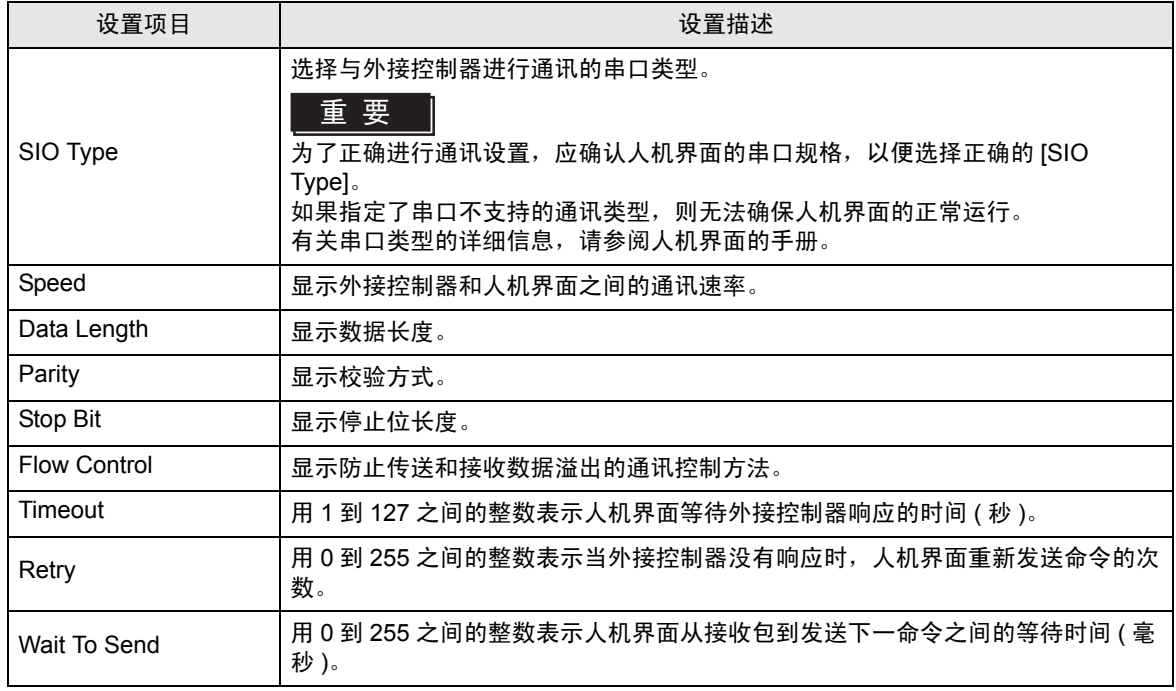

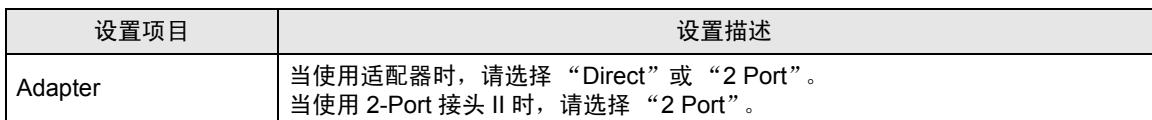

#### (2/2)

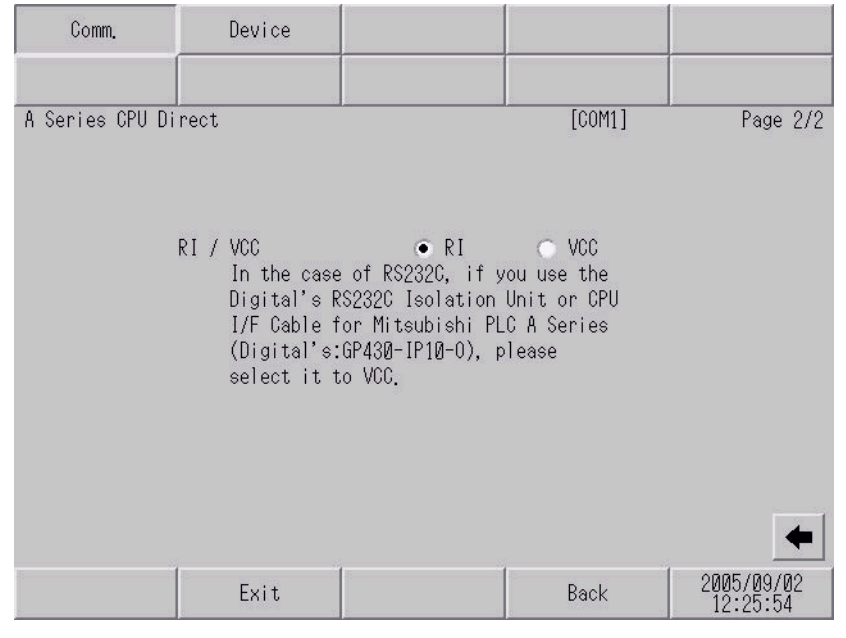

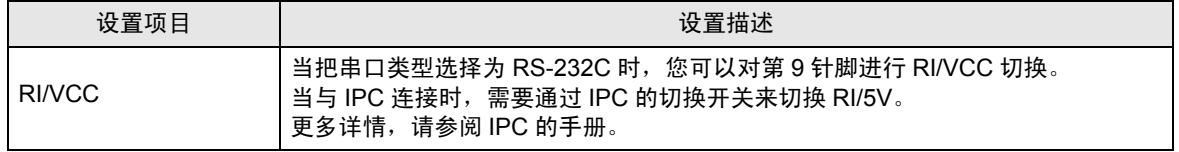

# ■ 控制器设置

如需显示设置画面,请触摸 [Peripheral Settings] 中的 [Device/PLC Settings]。在显示的列表中触摸您 想设置的外接控制器,然后触摸 [Device]。

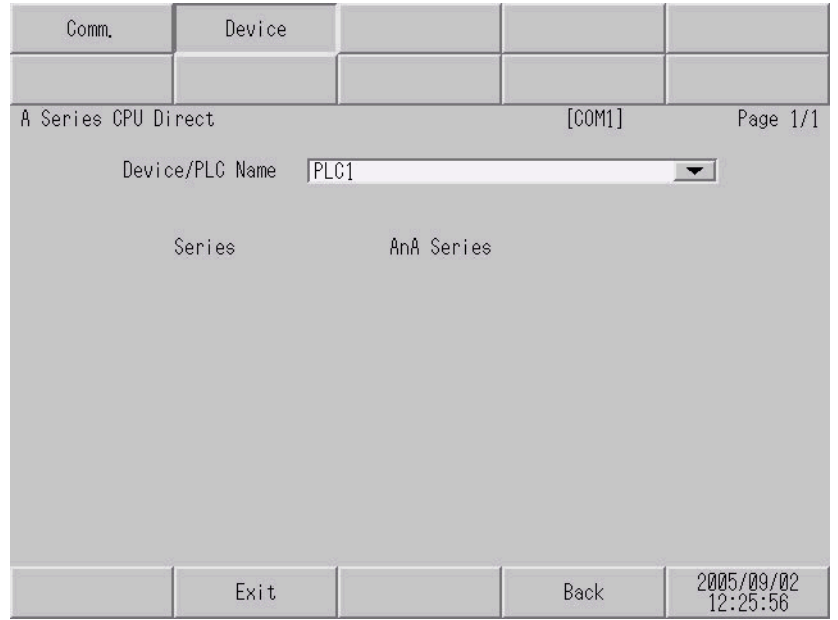

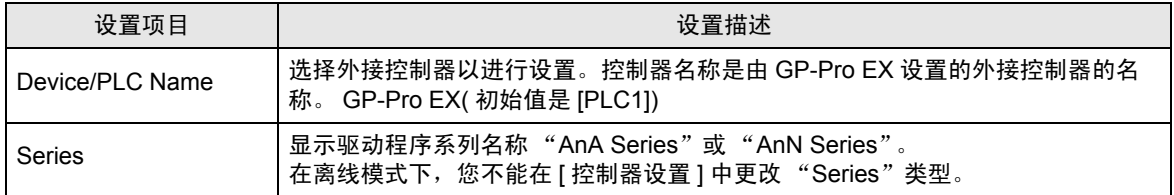

<span id="page-16-0"></span>以下所示的电缆接线图可能与三菱电机推荐的不同。但使用本手册中的电缆接线图不会造成任何运行问 题。

- 外接控制器机体的 FG 针脚必须为 D 级接地。更多详情, 请参阅外接控制器的手册。
- 在人机界面内部, SG 和 FG 是相连的。当把 SG 端连接到外接控制器时,注意切勿造成系统短路。
- 当通讯因干扰而不稳定时,请连接隔离模块。

<span id="page-16-1"></span>电缆接线图 1

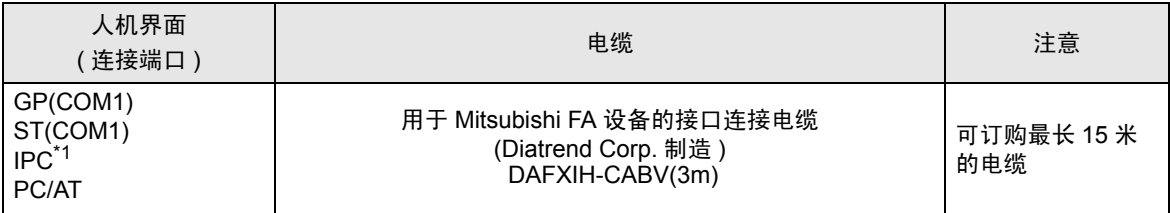

\*1 只能使用可采用 RS-232C 进行通讯的 COM 端口。

 $\mathscr{F}$ ■ IPC 的 COM 端口 (第4页)

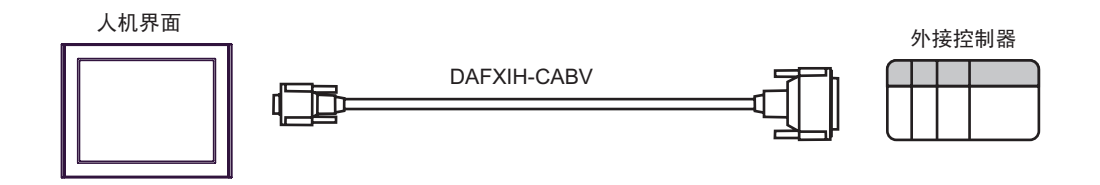

<span id="page-17-0"></span>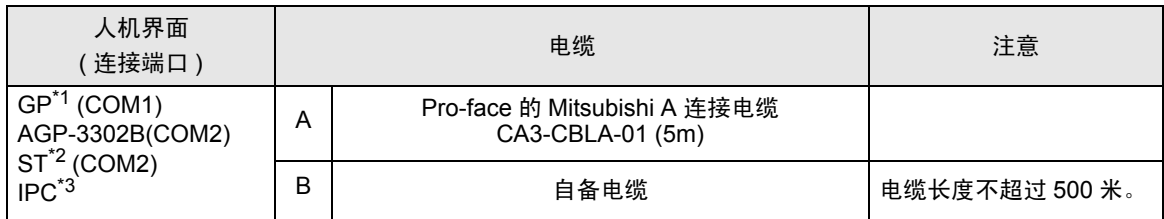

\*1 除 AGP-3302B 以外的所有 GP 机型

\*2 除 AST-3211A 以外的所有 ST 机型

\*3 只能使用可采用 RS-422/485(4 线 ) 进行通讯的 COM 端口。

 $\mathscr{F}$ ■ IPC 的 COM 端口 (第4页)

A) 当使用由 Pro-face 的 Mitsubishi A 连接电缆 (CA3-CBLA-01) 时

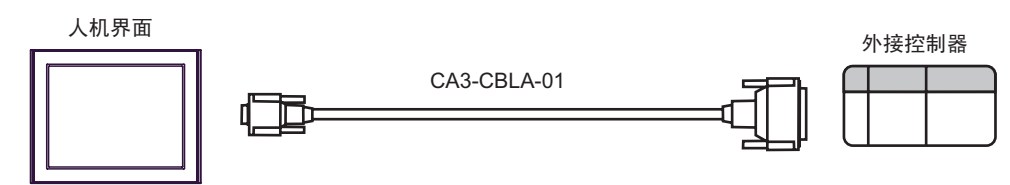

B) 当使用自备电缆时

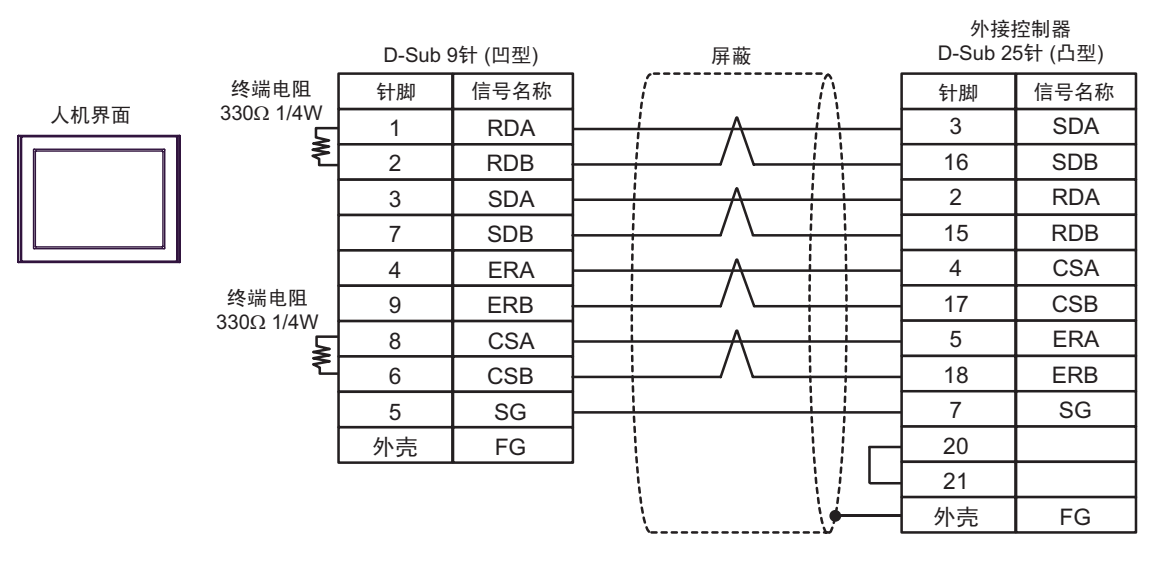

<span id="page-18-0"></span>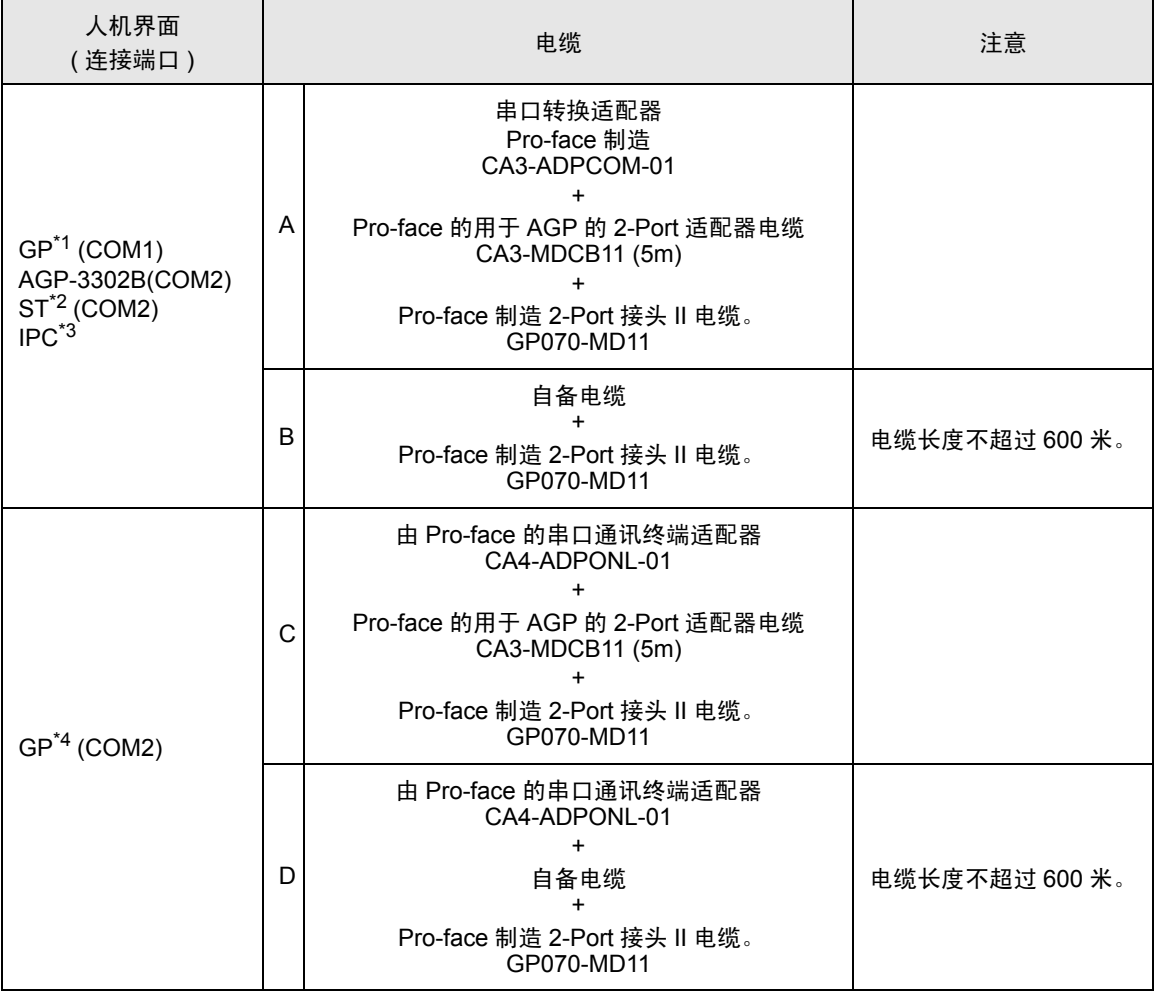

- \*1 除 AGP-3302B 以外的所有 GP 机型
- \*2 除 AST-3211A 以外的所有 ST 机型
- \*3 只能使用可采用 RS-422/485(4 线 ) 进行通讯的 COM 端口。  $\mathscr{F}$ IPC 的 COM 端口 (第4页)
- \*4 除 GP-3200 系列和 AGP-3302B 以外的所有 GP 机型

## A) 当使用串口转换适配器 (CA3-ADPCOM-01), Pro-face 的用于 AGP 的 2-Port 适配器电缆 (CA3- MDCB11) 和 Pro-face 的 2-Port 接头 II (GP070-MD11) 时

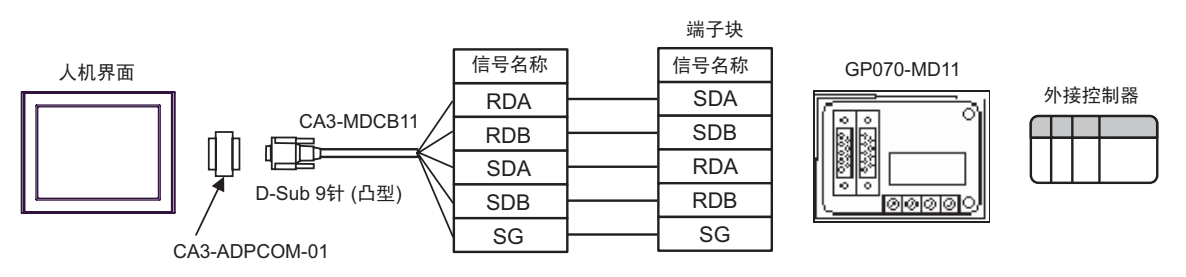

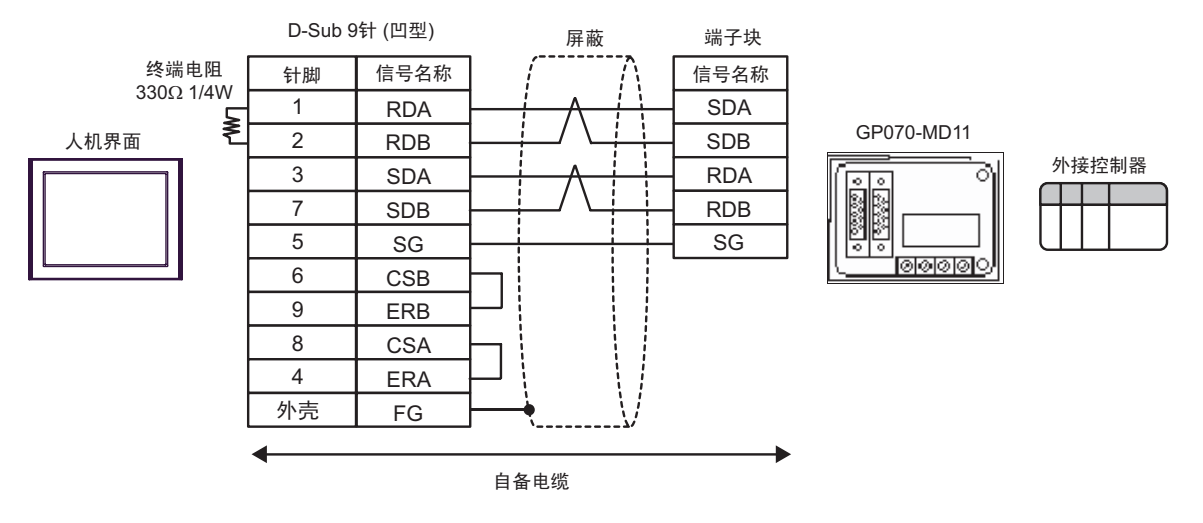

#### B) 当使用自备电缆和 Pro-face 的 2-Port 接头 II (GP070-MD11) 时

C) 当使用 Pro-face 的串口通讯终端适配器 (CA4-ADPONL-01)、用于 AGP 的 2-Port 适配器电缆 (CA3- MDCB11) 和 Pro-face 的 2-Port 接头 II (GP070-MD11) 时

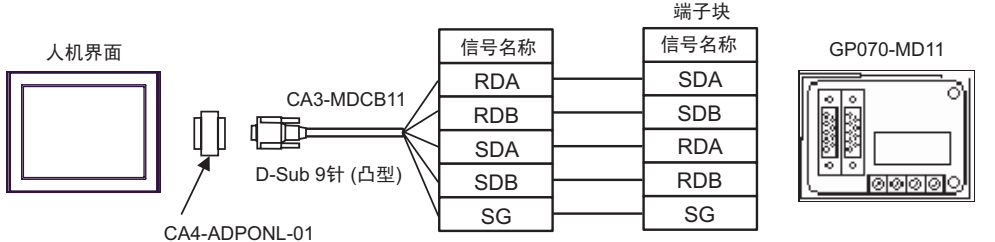

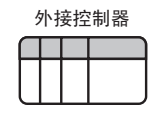

D) 当使用 Pro-face 的串口通讯终端适配器 (CA4-ADPONL-01)、自备电缆和 Pro-face 的 2-Port 接头 II (GP070-MD11) 时

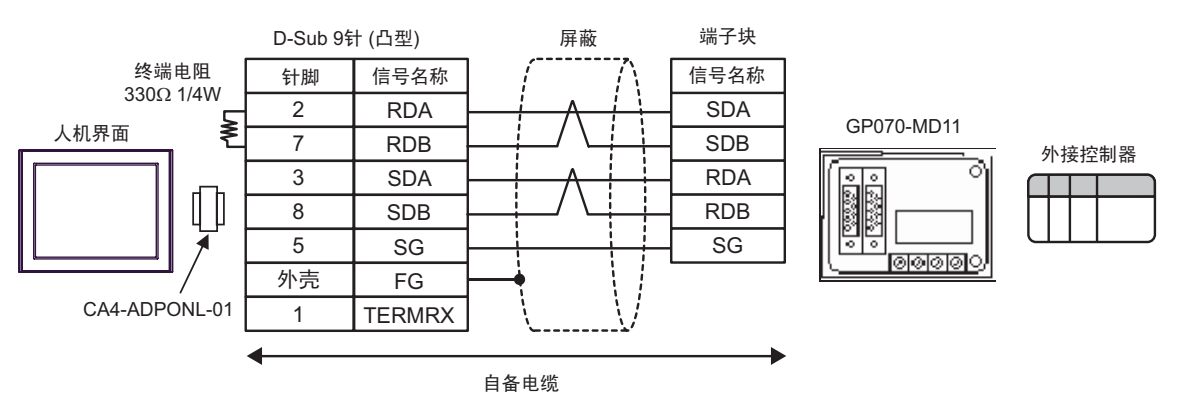

<span id="page-20-0"></span>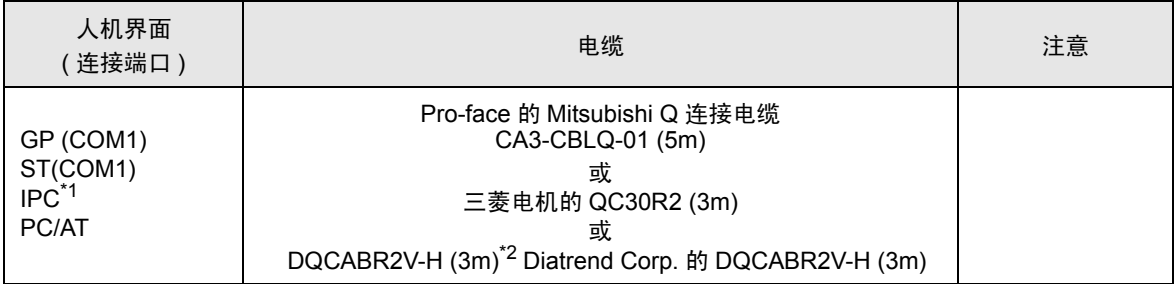

\*1 只能使用可采用 RS-232C 进行通讯的 COM 端口。

 $\mathbb{F}$  IPC 的 COM 端口 (第4页)

\*2 用 (\*m) 表示电缆长度。有关电缆的可指定长度,请联系 Diatrend Corp.。

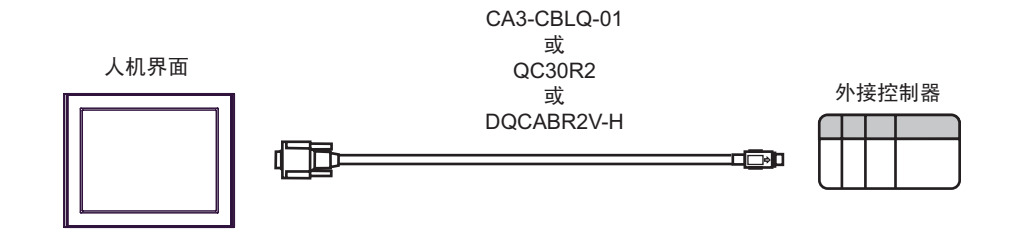

重 要 ▌• 建议您在电缆上加装铁氧体磁芯,以便提高抗噪性能。

• 请在电缆的两端最靠近接头的位置均加装铁氧体磁芯。另外,如下所示将电缆在铁氧 体磁芯上绕一圈,以便能获得更好的抗噪性能。

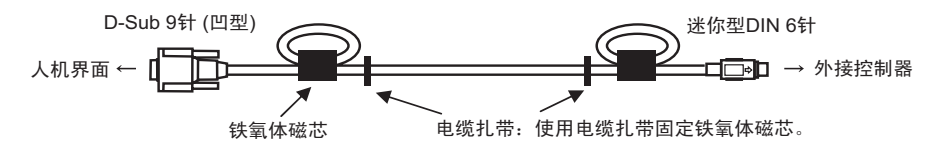

• 电缆长度不应超过 15 米。

< 推荐的铁氧体磁芯 >

制造商: Seiwa Electric MFG. Co., Ltd.

型号: E04SR301334

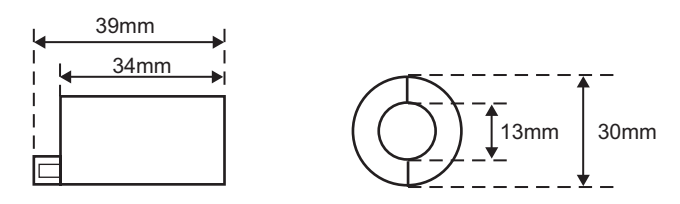

• 如果尺寸与上图所示相同,也可以使用其他公司的铁氧体磁芯。

# <span id="page-21-0"></span>6 支持的元件

支持的元件地址范围如下表所示。请注意实际支持的元件范围取决于所使用的外接控制器。请在您所使 用的外接控制器的手册中确认实际范围。

#### 6.1 MELSEC AnA 系列 , Q 系列 A 型

 $\Box$  $\overline{\mathsf{d}}}$  该地址可被指定为系统区。

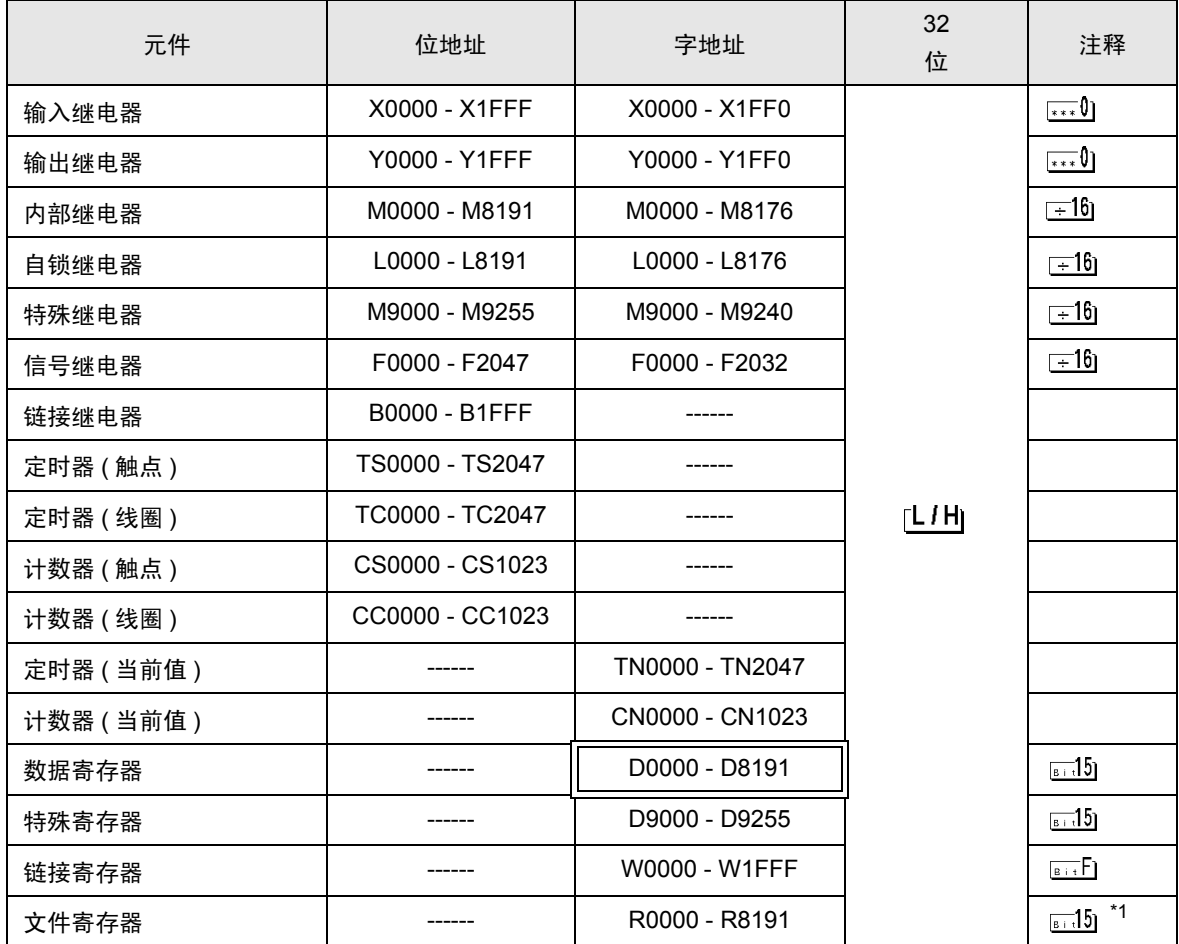

\*1 使用 AnA, AnU, AnN 和 A3H 中的文件寄存器时,请使用以下存储卡中的用户存储区。<br>- ^ ^ A3NMCA-0 ·A3NMCA-2 ·A3NMCA-4 ·A3NMCA-8 ·A3NMCA-1 ·A3NMCA-0 ·A3NMCA-2 ·A3NMCA-4 ·A3NMCA-8 ·A3NMCA-16

·A3NMCA-24 ·A3NMCA-40 ·A3NMCA-56 ·A4UMCA-8E

如果您在未使用存储卡的情况下设置文件寄存器,则会在通讯过程中发生错误。 注意,若您将 ROM 设置给了逻辑图程序,则可能无法使用文件寄存器。

注 释┃• 有关系统区的信息,请参阅 GP-Pro EX 参考手册。

)GP-Pro EX 参考手册 "附录 1.4 LS <sup>区</sup> ( 仅适用于直接存取法 )"

• 请参阅手册注意事项部分的符号说明表。

)" 手册符号和术语 "

6.2 MELSEC AnN 系列

 $\overline{\Box}$  该地址可被指定为系统区。

匠

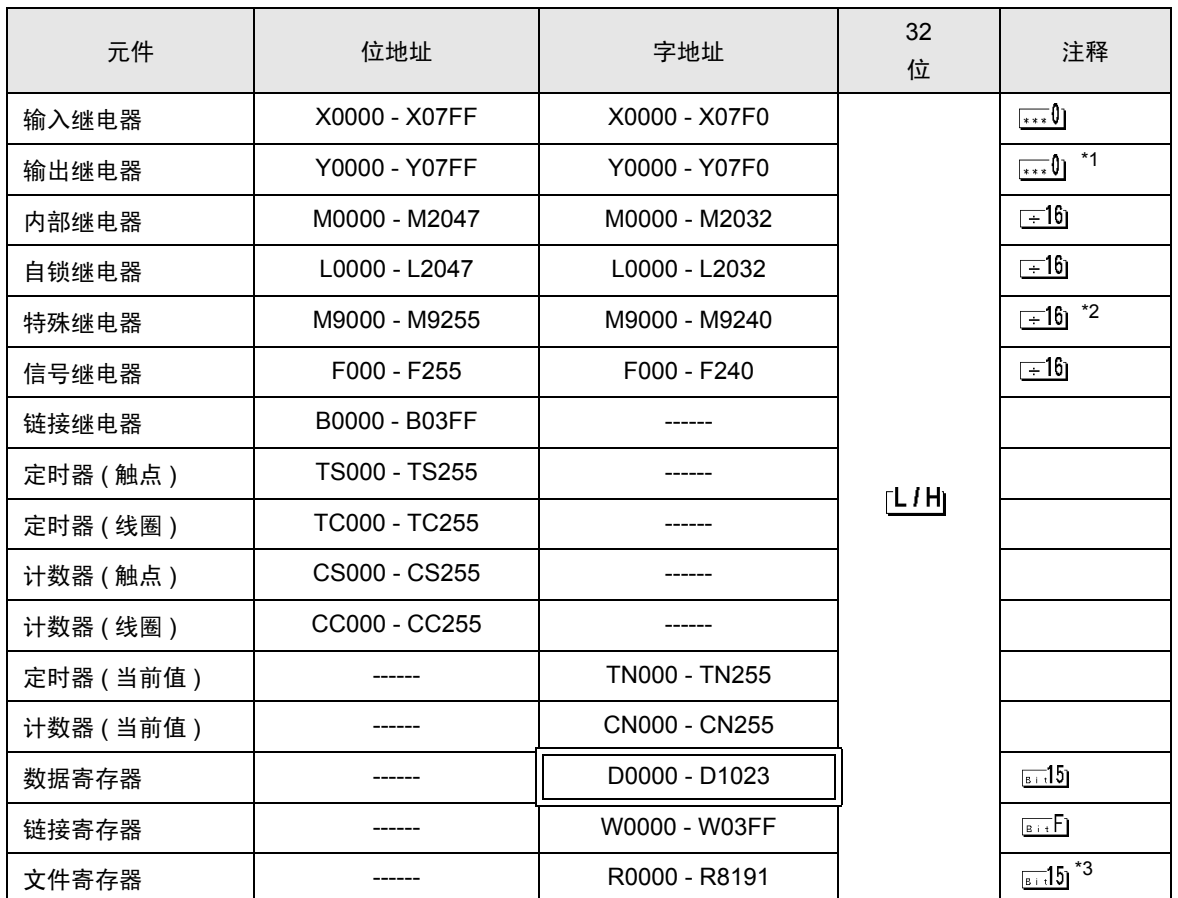

\*1 使用 A2C 时,您不能设置输出继电器 Y01F0 - Y01FF( 字: Y01F0),因为它们用于外接控制器。

\*2 您不能结合使用 AnN 和 AJ71C24-S3。

\*3 使用 AnA, AnU, AnN 和 A3H 中的文件寄存器时,请使用以下存储卡中的用户存储区。<br>A3NMCA-0 ·A3NMCA-2 ·A3NMCA-4 ·A3NMCA-8 ·A3NMCA-16 ·A3NMCA-4 ·A3NMCA-24 ·A3NMCA-40 ·A3NMCA-56 ·A4UMCA-8E

如果您在未使用存储卡的情况下设置文件寄存器,则会在通讯过程中发生错误。注意,若您将 ROM 设置给了逻辑图程序,则可能无法使用文件寄存器。

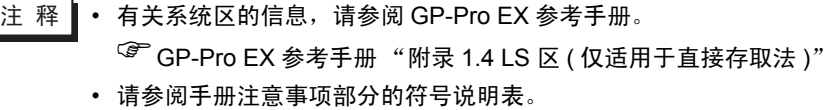

)" 手册符号和术语 "

# <span id="page-23-0"></span>7 元件代码和地址代码

在数据显示器中选择 "元件类型和地址"时,请使用元件代码和地址代码。

## 7.1 MELSEC AnA 系列 , Q 系列 A 型

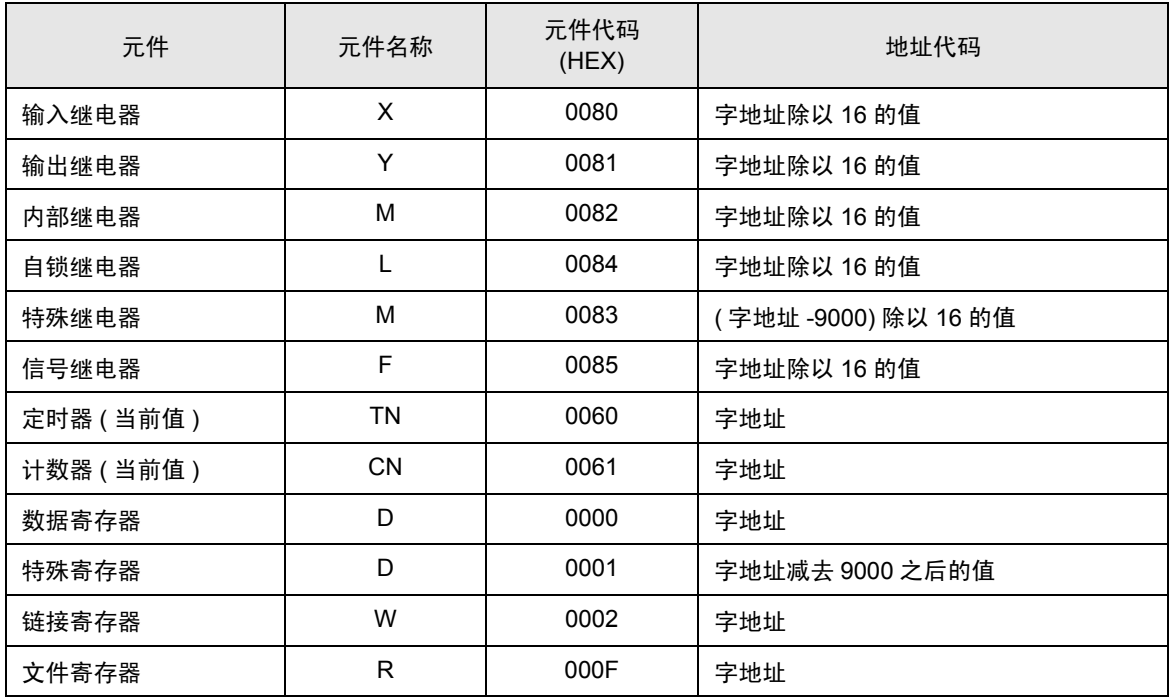

# 7.2 MELSEC AnN 系列

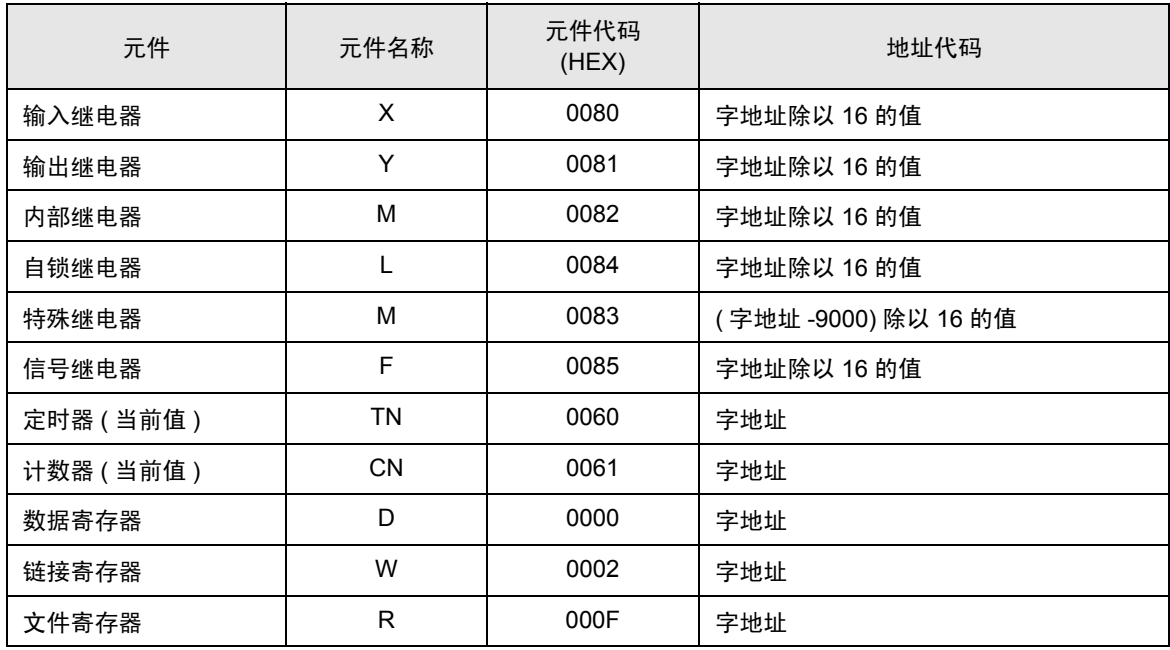

# <span id="page-25-0"></span>8 错误消息

错误消息在人机界面上显示如下: "代码:控制器名称:错误消息 ( 错误发生位置 )"。各描述如下所 示。

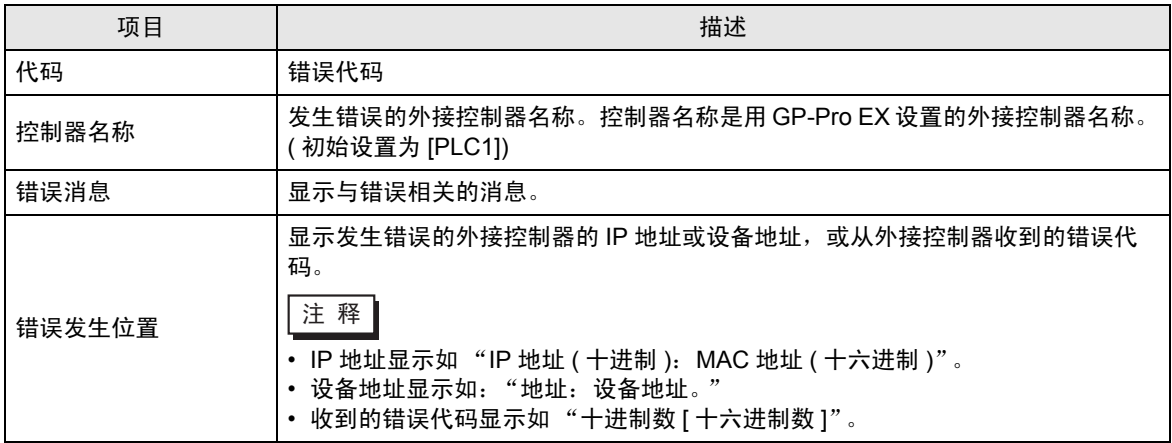

#### 错误消息显示示例

"RHAA035: PLC1: Error has been responded for device write command. (Error Code: 2 [02])"

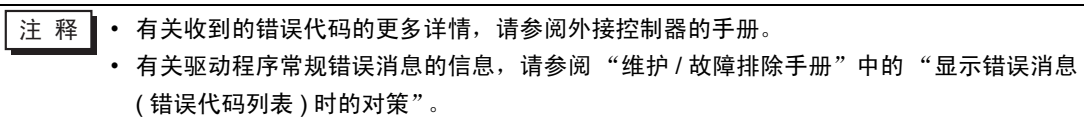